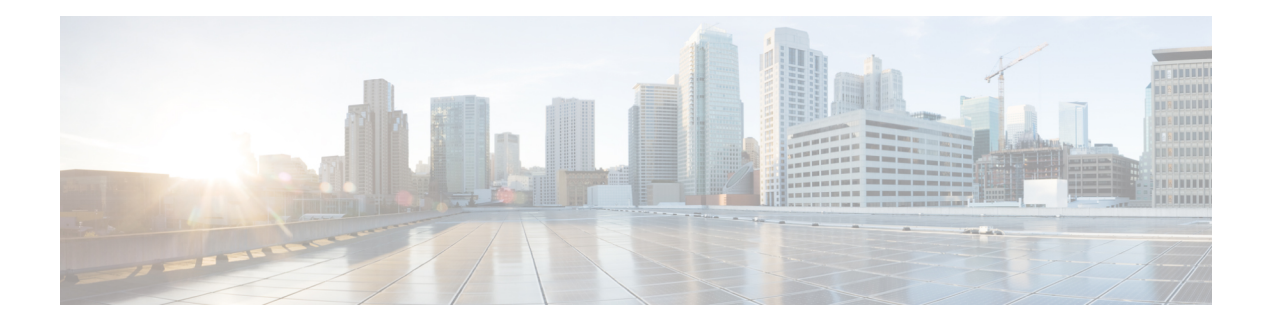

# **QoS Policy Commands**

- [bandwidth,](#page-0-0) on page 1
- bandwidth [\(policy-map](#page-1-0) class), on page 2
- bandwidth [qos-reference,](#page-2-0) on page 3
- [bandwidth](#page-2-1) remaining ratio, on page 3
- class [\(policy-map\),](#page-3-0) on page 4
- ip nbar [protocol-discovery,](#page-4-0) on page 5
- match [access-group,](#page-5-0) on page 6
- match [packet-tag,](#page-5-1) on page 6
- platform qos sdwan [max-session,](#page-6-0) on page 7
- police [\(percent\),](#page-7-0) on page 8
- [policy-map,](#page-8-0) on page 9
- [priority,](#page-9-0) on page 10
- [priority](#page-10-0) level, on page 11
- [random-detect,](#page-11-0) on page 12
- [service-policy,](#page-11-1) on page 12
- [service-policy](#page-12-0) (policy-map class), on page 13
- shape [\(policy-map](#page-13-0) class), on page 14
- vpn [packet-tag,](#page-14-0) on page 15
- platform qos [port-channel-aggregate,](#page-14-1) on page 15

## <span id="page-0-0"></span>**bandwidth**

To define the total bandwidth for a bandwidth pool, use the **bandwidth** command in bandwidth pool configuration mode. To return to the default value, use the **no** form of this command.

### **Supported Parameters**

*value* Specifies the total bandwidth, in kilobits per second, for a bandwidth pool. Valid value is a number from 1 to 4294967295.

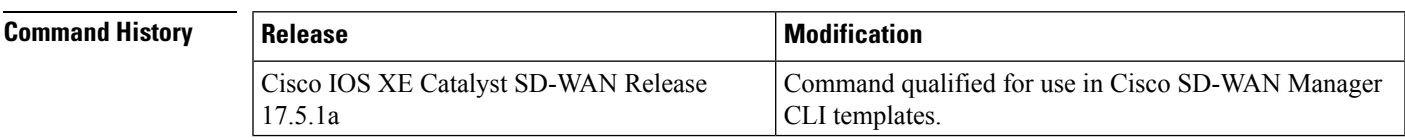

**Usage Guidelines** For more information about this command, see the Cisco IOS XE [bandwidth](https://www.cisco.com/c/en/us/td/docs/ios/mwgprs/command/reference/mwg_book/mwg_01.html#wp1136917) command.

**Examples** interface serial 0 bandwidth 44736

## <span id="page-1-0"></span>**bandwidth (policy-map class)**

To specify or modify the bandwidth allocated for a class belonging to a policy map, or to enable ATM overhead accounting, use the **bandwidth** command in QoS policy-map class configuration mode. To remove the bandwidth specified for a class or disable ATM overhead accounting, use the **no** form of this command.

**bandwidth** [ **remaining** ] **percent** *percentage* **no bandwidth**

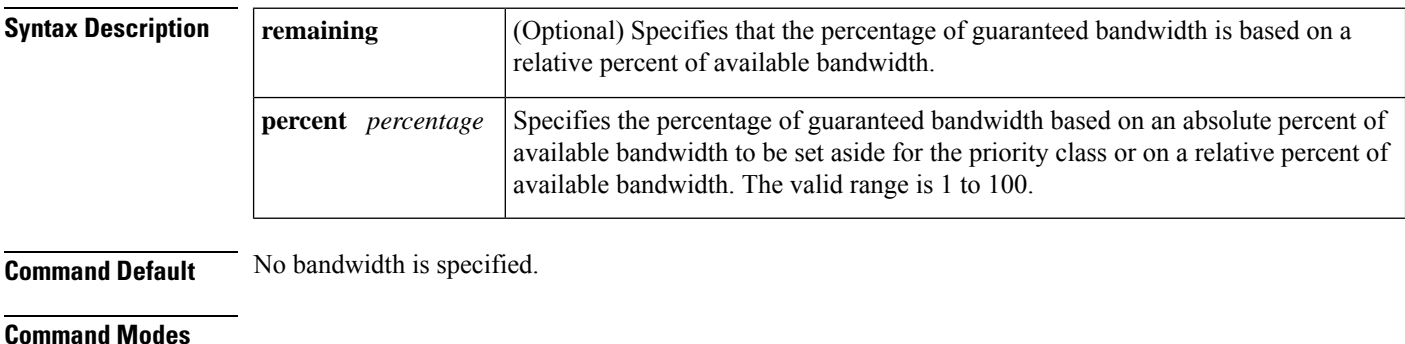

QoS policy-map class configuration (config-pmap-c)

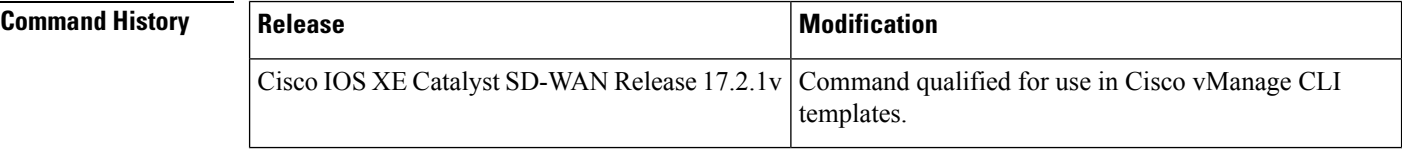

For usage guidelines, see the Cisco IOS XE bandwidth [\(policy-map](https://www.cisco.com/c/en/us/td/docs/ios-xml/ios/qos/command/qos-cr-book/qos-a1.html#wp1259973318) class) command.

**Examples** The following example shows how to create two policy maps called "PMap" and "generic-cos" and configure two class policies in each policy map.

```
policy-map PMap
class PMap-super-fast
 priority level 1
 police percent 5
 !
class PMap-fast
 priority level 2
 police percent 5
 !
!
policy-map generic-cos
class cos-map-generic
 bandwidth remaining percent 5
  queue-limit 108 packets
 !
```
Ш

```
class class-default
 bandwidth remaining percent 95
 queue-limit 2028 packets
!
!
```
# <span id="page-2-0"></span>**bandwidth qos-reference**

To configure bandwidth to be used as a reference for calculating rates of quality of service (QoS) percent configurations on a physical or logical interface, use the **bandwidthqos-reference** command in interface configuration or subinterface configuration mode. To remove this explicitly specified reference bandwidth, use the **no** form of this command.

**bandwidth qos-reference** *bandwidth-amount* **no bandwidth qos-reference** *bandwidth-amount*

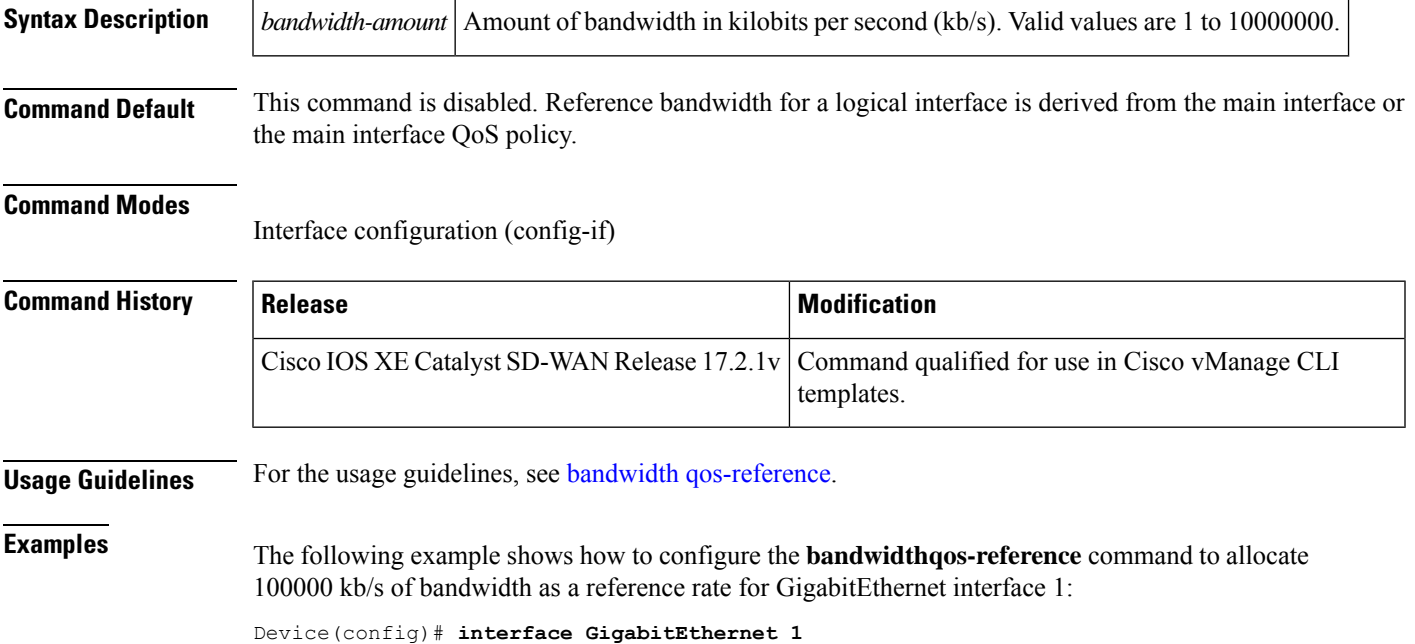

```
Device(config-if)# bandwidth qos-reference 100000
```
## <span id="page-2-1"></span>**bandwidth remaining ratio**

To specify a bandwidth-remaining ratio for class-level orsubinterface-level queuesto be used during congestion to determine the amount of excess bandwidth (unused by priority traffic) to allocate to nonpriority queues, use the **bandwidth remaining ratio** command in policy-map class configuration mode. To remove the bandwidth remaining ratio, use the **no** form of this command.

**bandwidth remaining ratio** *ratio* **no bandwidth remaining ratio** *ratio*

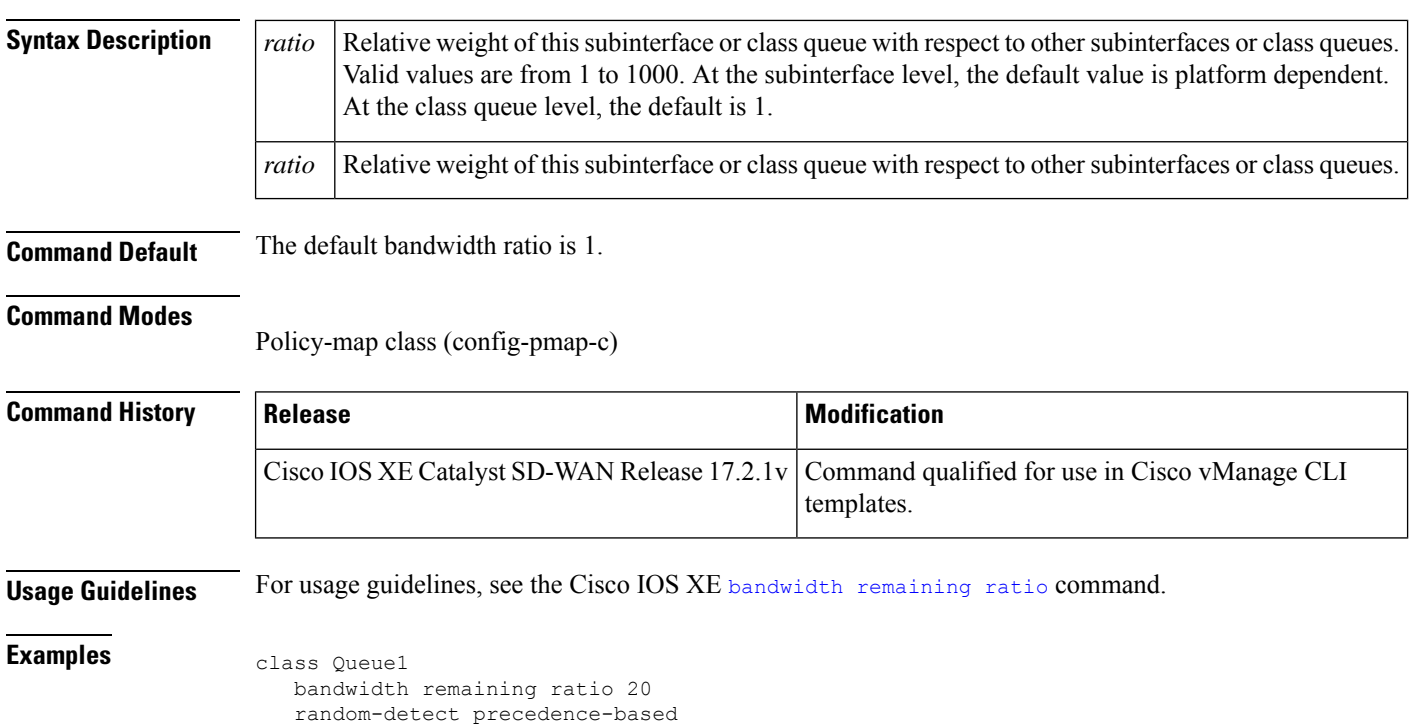

# <span id="page-3-0"></span>**class (policy-map)**

!

To specify the name of the class whose policy you want to create or change or to specify the default class (commonly known as the class-default class) before you configure its policy, use the **class**command in policy-map configuration mode. To remove a class from the policy map, use the **no** form of this command.

**class** { *class-name* | **class-default** } **no class** { *class-name* | **class-default** }

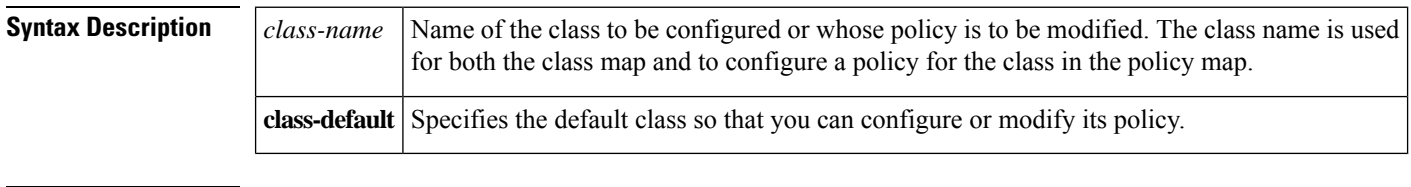

**Command Default** No class is specified.

### **Command Modes**

Policy-map configuration (config-pmap)

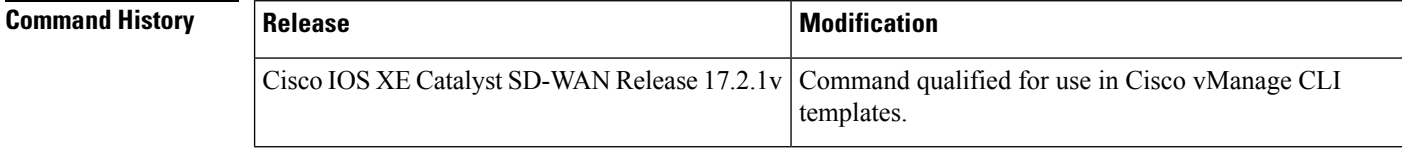

Ш

### **Usage Guidelines** For usage guidelines, see the Cisco IOS XE class [\(policy-map\)](https://www.cisco.com/c/en/us/td/docs/ios-xml/ios/qos/command/qos-cr-book/qos-a1.html#wp3875070390) command. **Examples** The following example shows how to create two policy maps called "PMap" and "generic-cos" and configure two class policies in each policy map. policy-map PMap class PMap-super-fast priority level 1 police percent 5 ! class PMap-fast priority level 2 police percent 5 ! ! policy-map generic-cos class cos-map-generic bandwidth remaining percent 5 queue-limit 108 packets ! class class-default bandwidth remaining percent 95 queue-limit 2028 packets ! !

## <span id="page-4-0"></span>**ip nbar protocol-discovery**

To configure Network-Based Application Recognition (NBAR) to discover traffic for all protocols that are known to NBAR on a particular interface, use the **ipnbarprotocol-discovery** command in interface configuration mode or VLAN configuration mode. To disable traffic discovery, use the **no** form of this command.

**ip nbar protocol-discovery no ip nbar protocol-discovery Syntax Description** This command has no arguments or keywords. **Command Default** Traffic discovery is disabled. **Command Modes** Interface configuration (config-if) **Command History Release <b>Modification** Cisco IOS XE Release Amsterdam 17.2.1v Qualified for use in Cisco vManage CLI templates **Usage Guidelines** For the usage guidelines, see ip nbar [protocol-discovery.](https://www.cisco.com/c/en/us/td/docs/ios-xml/ios/qos/command/qos-cr-book/qos-i1.html#wp1082634488) **Examples** The following example shows how to configure protocol discovery for both IPv4 and IPv6 on an Ethernet interface:

Device(config)# **interface GigabitEthernet 1.101** Device(config-if)# **ip nbar protocol-discovery**

### <span id="page-5-0"></span>**match access-group**

To configure the match criteria for a class map on the basis of the specified access control list (ACL), use the **match access-group** command in class-map configuration mode. To remove ACL match criteria from a class map, use the **no** form of this command.

**match access-group name** *access-group-name* **no match access-group name** *access-group-name*

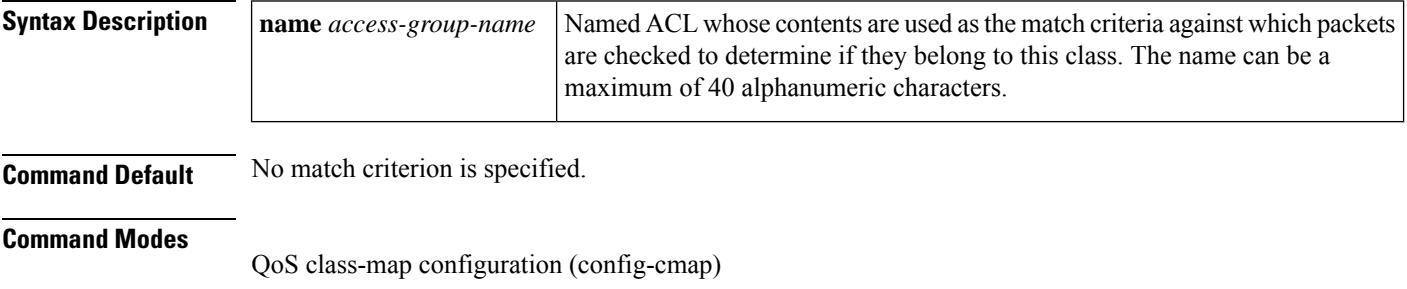

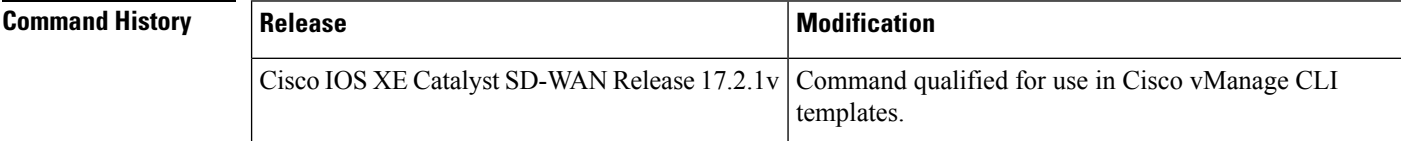

### <span id="page-5-1"></span>**Examples**

```
class-map type inspect match-all cmap
 match access-group name cmap
 !
```
## **match packet-tag**

To configure the match criteria for a class map on the basis of the packet-tag type, value, and mask use the **match packet-tag** command in the class-map configuration mode. To remove the match criteria, use the **no** form of the command.

**match packet-tag** *type value mask* **Syntax Description** type The packet-tag type is a value in the range 1 to 8. For VPN traffic, the packet-tag type is configured using the **vpn packet-tag** command. *value* For VPN traffic, the packet-tag value is the VPN ID.

Ш

The mask is used to identify a single VPN ID, or a VPN ID from a range of IDs. *mask*

For a single VPN ID, use the mask 65535.

To identify a VPN ID from a range of IDs, calculate the mask such that an AND operation between the VPN ID and the mask evaluates to the first VPN ID in the range.

**Command Default** By default, the command is not configured.

**Command Modes** QoS class-map configuration (config-cmap)

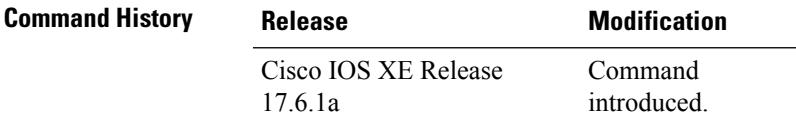

### **Example**

In the following example, match criteria is specified for a sequence of VPN IDs that do not belong to a range:

```
class-map match-any VPN GROUP 1
match packet-tag 1 101 65535
match packet-tag 1 201 65535
```
In the following example, match criteria is specified for a sequence of VPN IDs that belong to a range:

```
class-map match-any VPN_GROUP_103
match packet-tag 1 103 65535
match packet-tag 1 104 65534
```
### <span id="page-6-0"></span>**platform qos sdwan max-session**

To configure the maximum number of sessions to which a QoS policy can be applied, use the **platform qos sdwan max-session** command in global configuration mode. To restore the maximum number of sessions to the default, use the **no** form of the command.

**platform qos sdwan max-session** *number-of-sessions* [{ **adapt** { **mode** { **aggressive** | **normal** } [{ **spoke-overlay-usage** *usage-percent* }] [{ **wan-loss-permillage** *permillage* }] } }]

**no platform qos sdwan max-session**

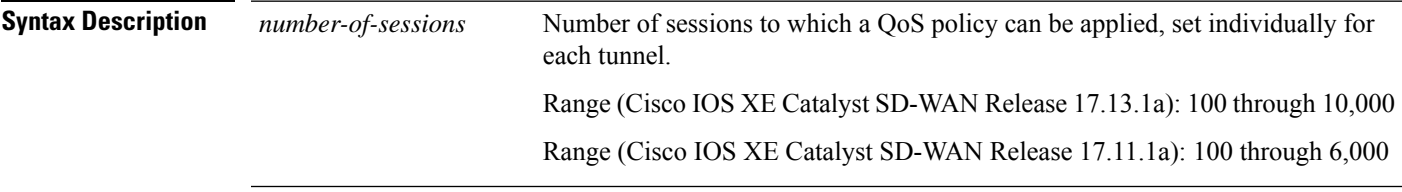

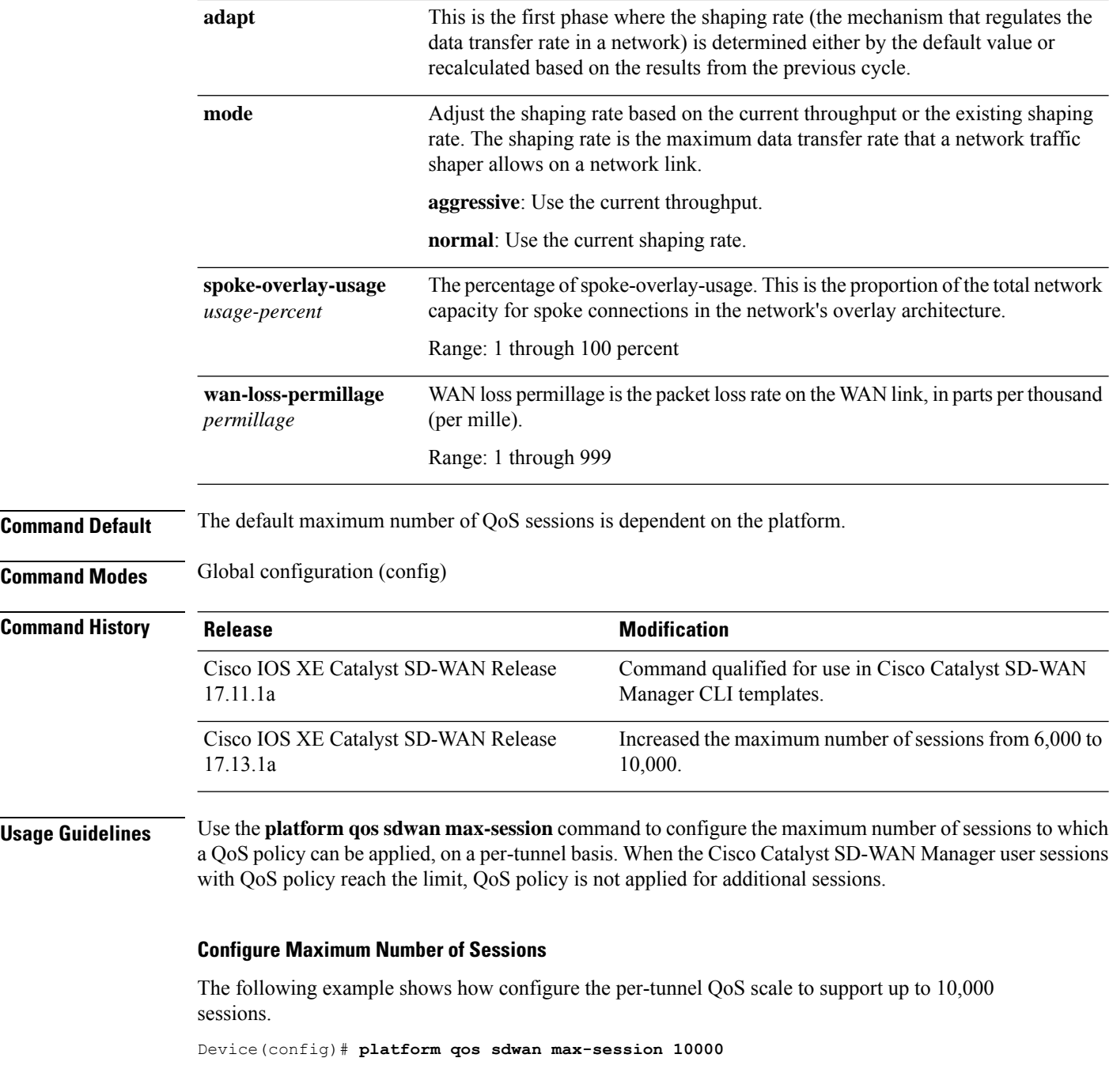

# <span id="page-7-0"></span>**police (percent)**

To configure traffic policing on the basis of a percentage of bandwidth available on an interface, use the**police** command in policy-map class configuration mode. To remove traffic policing from the configuration, use the **no** form of this command.

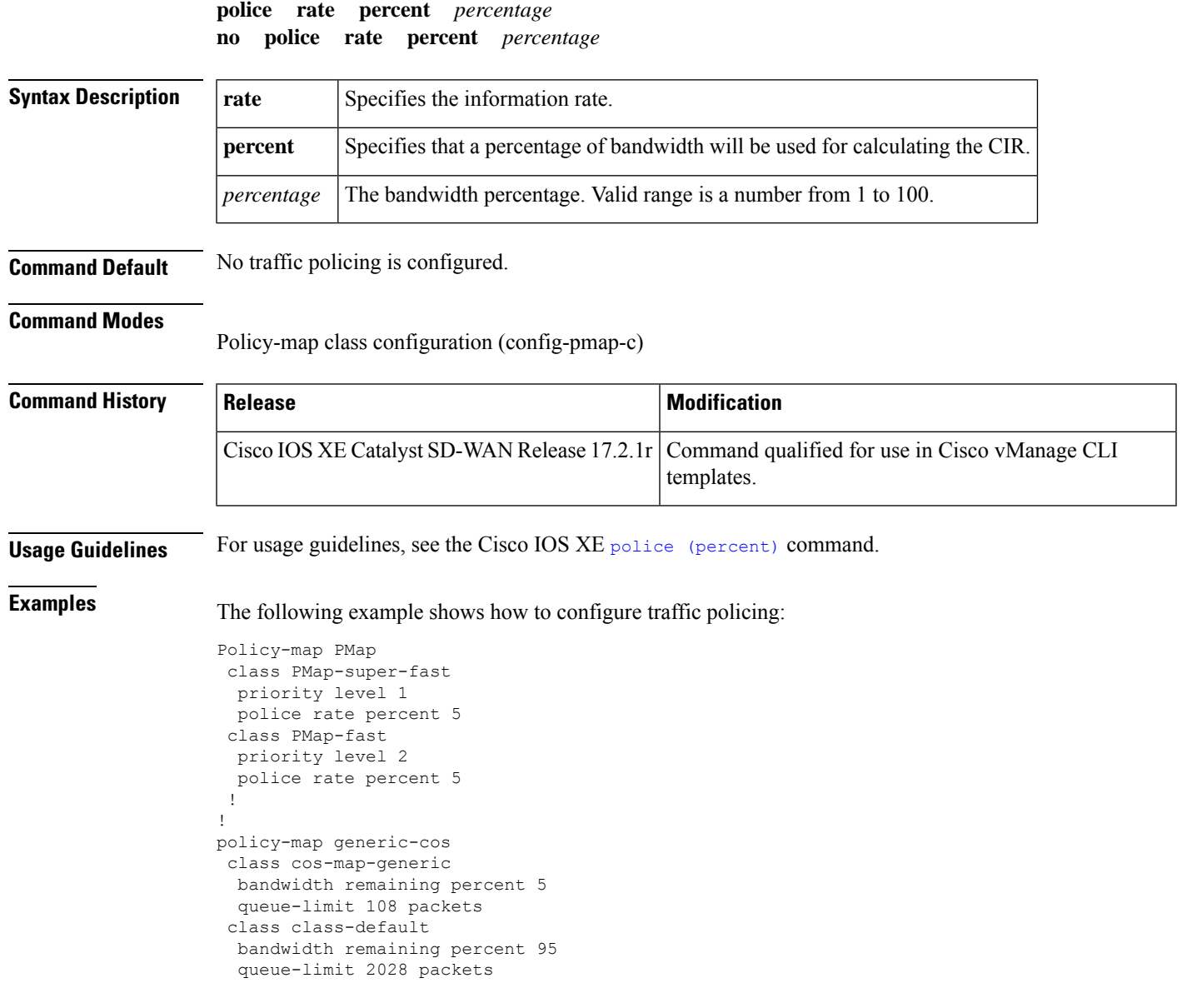

# <span id="page-8-0"></span>**policy-map**

To enter policy-map configuration mode and create or modify a policy map that can be attached to one or more interfaces to specify a service policy, use the **policy-map**command in global configuration mode. To delete a policy map, use the **no** form of this command.

**policy-map** [ **type inspect** ] *policy-map-name* **no policy-map** [ **type inspect** ] *policy-map-name*

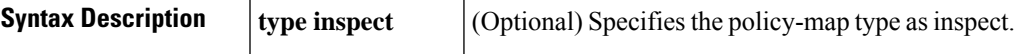

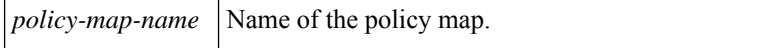

**Command Default** The policy map is not configured.

**Command Modes** Global configuration (config)

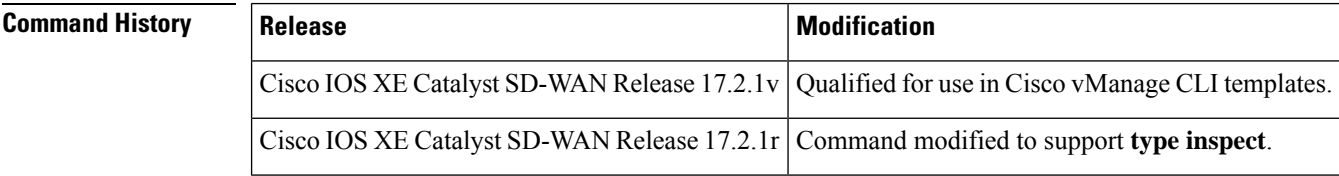

**Usage Guidelines** For usage guidelines, see the Cisco IOS XE [policy-map](https://www.cisco.com/c/en/us/td/docs/ios/qos/command/reference/qos_book/qos_n1.html#wp1070163) command.

**Examples** The following example shows how to create two policy maps called "PMap" and "generic-cos" and configure two class policies in each policy map.

```
policy-map PMap
class PMap-super-fast
 priority level 1
 police percent 5
 !
 class PMap-fast
 priority level 2
 police percent 5
 !
!
policy-map generic-cos
class cos-map-generic
 bandwidth remaining percent 5
  queue-limit 108 packets
 !
class class-default
 bandwidth remaining percent 95
 queue-limit 2028 packets
 !
!
```
**priority percent** *percentage*

## <span id="page-9-0"></span>**priority**

To give priority to a class of traffic belonging to a policy map, use the **priority** command in policy-map class configuration mode. To remove a previously specified priority for a class, use the **no** form of this command.

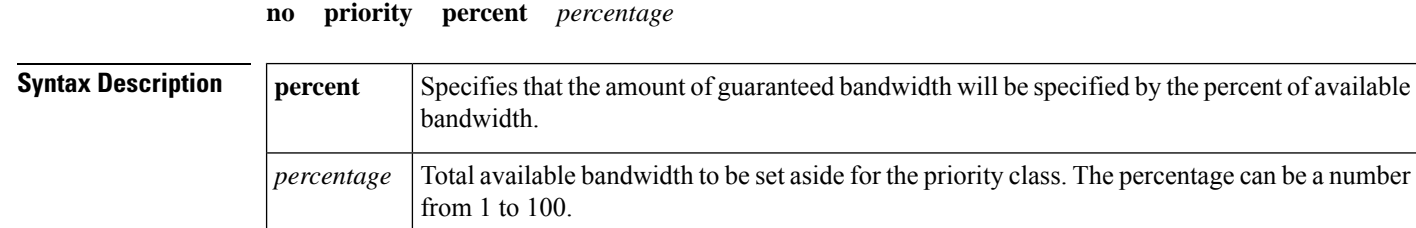

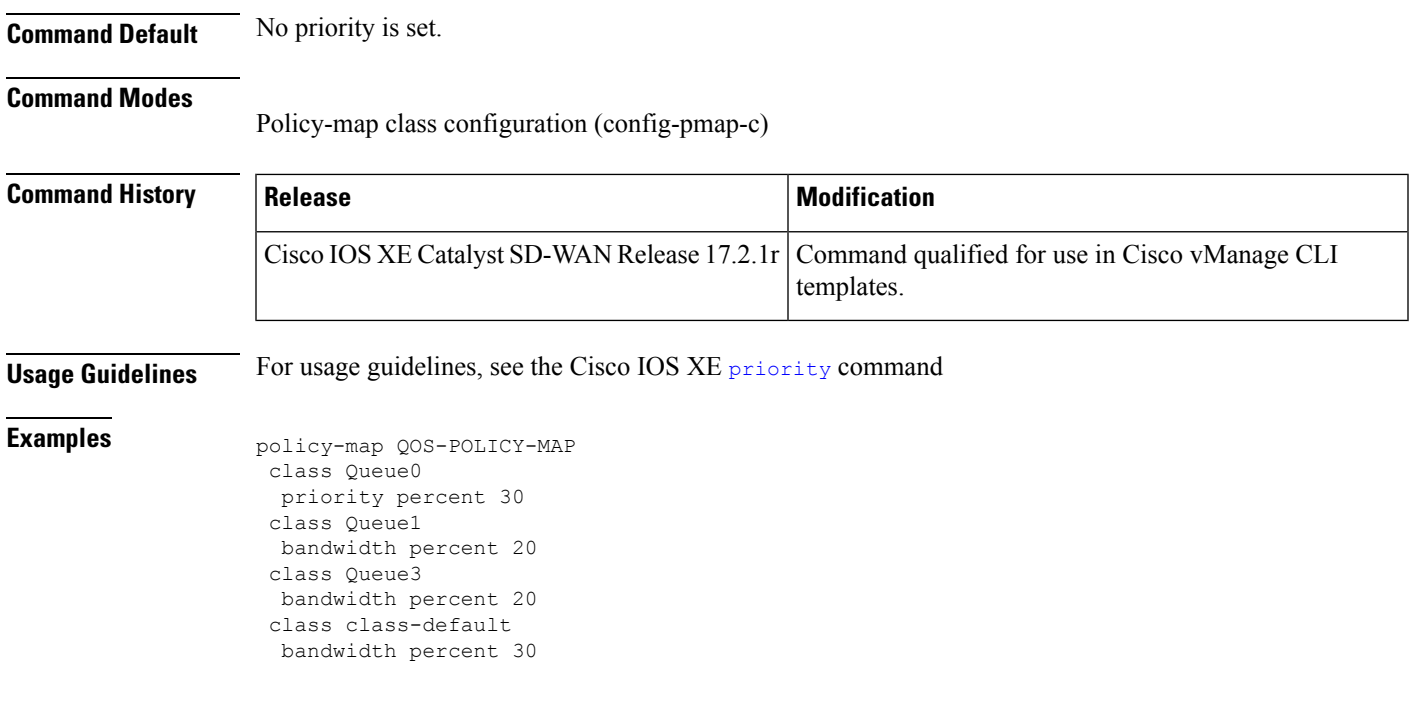

# <span id="page-10-0"></span>**priority level**

To configure multiple priority queues, use the **priority level** command in policy-map class configuration mode. To remove a previously specified priority level for a class, use the **no** form of this command.

**priority level** *level* **no priority level** *level*

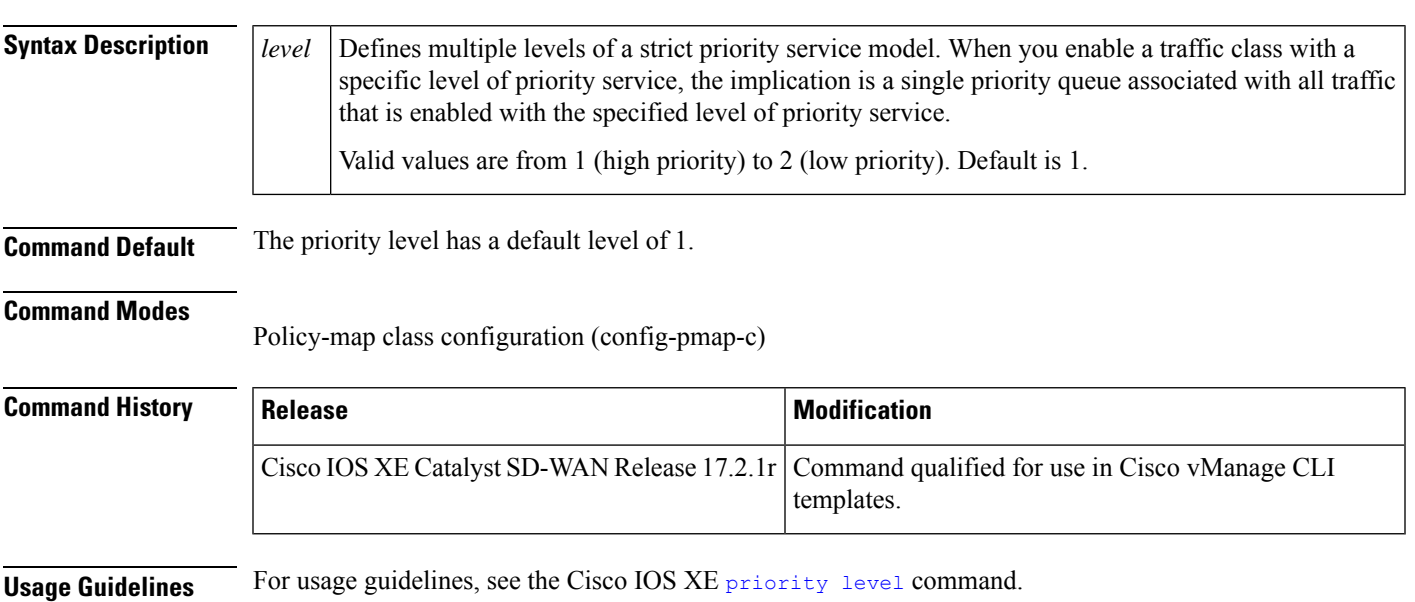

**Examples** The following example shows how to configure multi level priority queues. In the example, the traffic class namedPMap-super-fast is given high priority (level 1), and the class namedPMap-fast is given level 2 priority. To prevent PMap-fast traffic from becoming starved of bandwidth, PMap-super-fast traffic is policed at 5 percent of the available bandwidth.

```
Policy-map PMap
class PMap-super-fast
 priority level 1
 police percent 5
class PMap-fast
 priority level 2
 police percent 5
 !
!
```
### <span id="page-11-0"></span>**random-detect**

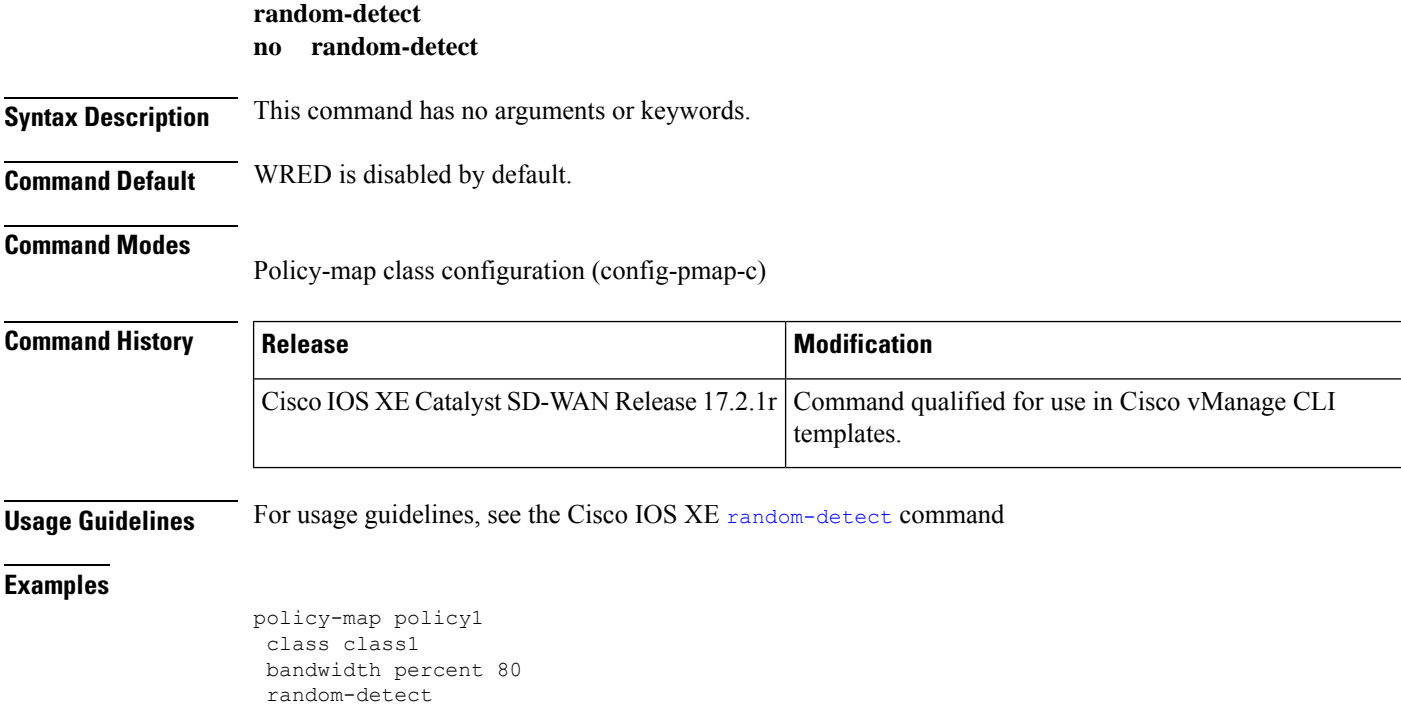

## <span id="page-11-1"></span>**service-policy**

To attach a policy map to an input interface or an output interface, use the **service-policy** command in the appropriate configuration mode. To remove a service policy from an input or output interface, use the**no** form of this command.

**service-policy output** *policy-map-name*

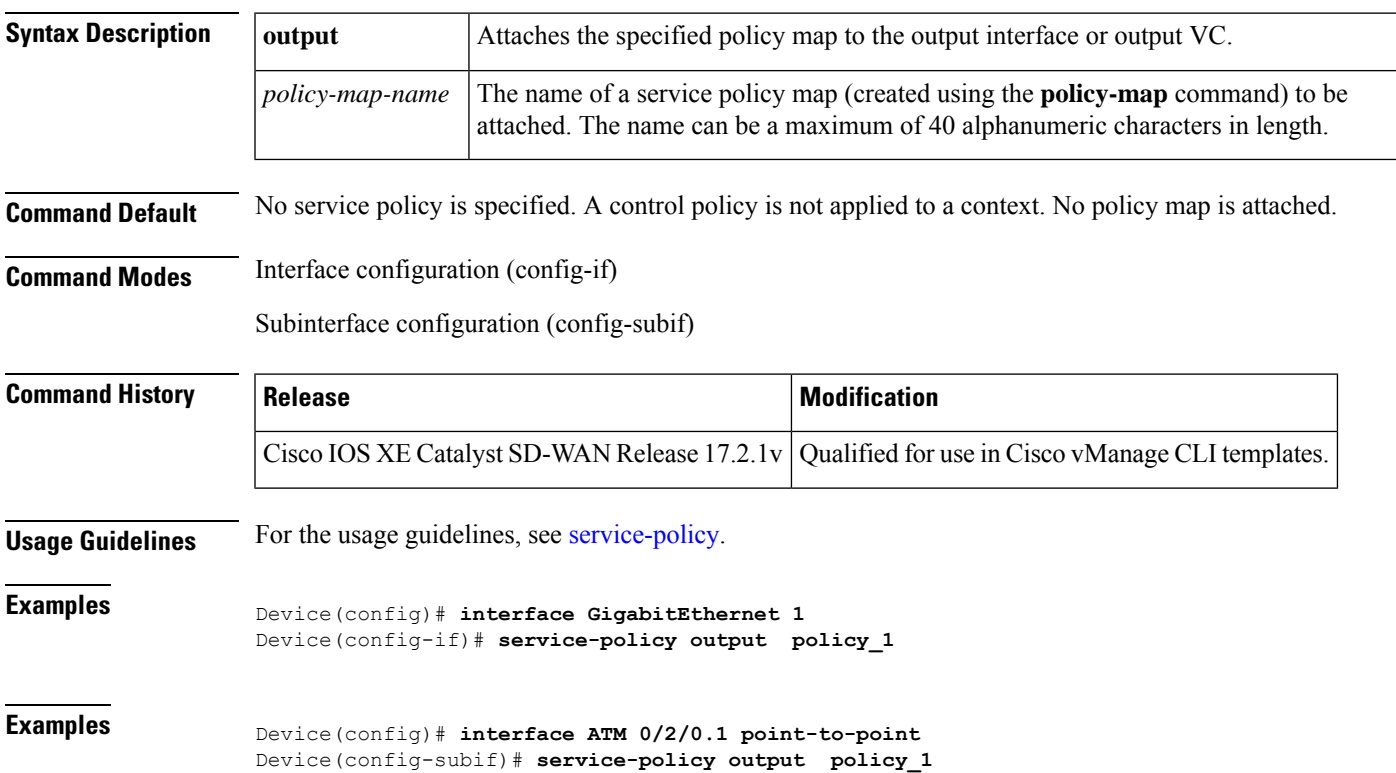

### **no service-policy**

# <span id="page-12-0"></span>**service-policy (policy-map class)**

To use a service policy as a QoS policy within a policy map (called a hierarchical service policy), use the **service-policy** command in policy-map class configuration mode. To disable a particular service policy as a QoS policy within a policy map, use the **no** form of this command.

**service-policy** *policy-map-name* **no service-policy** *policy-map-name*

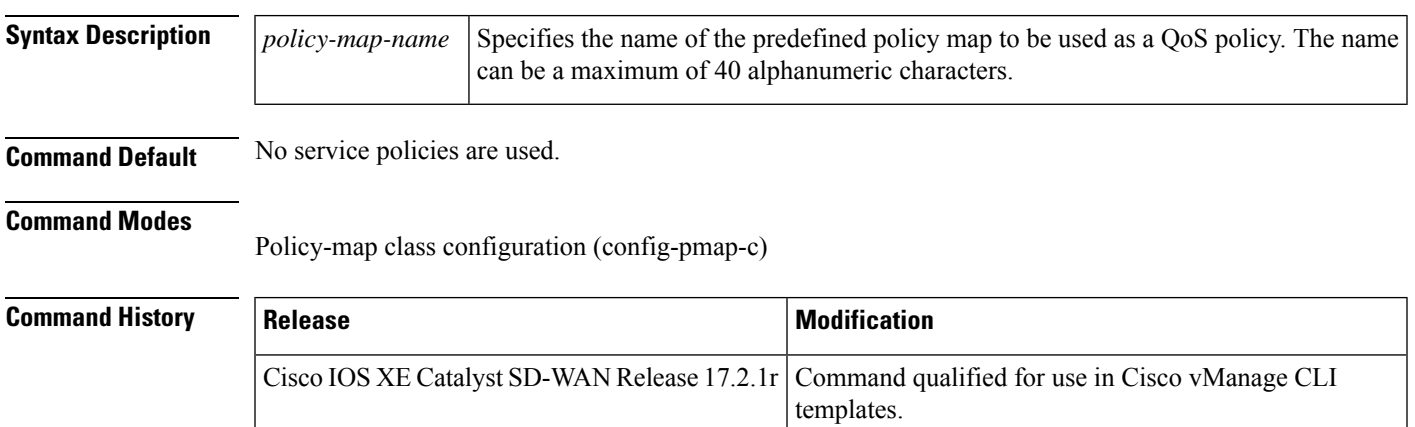

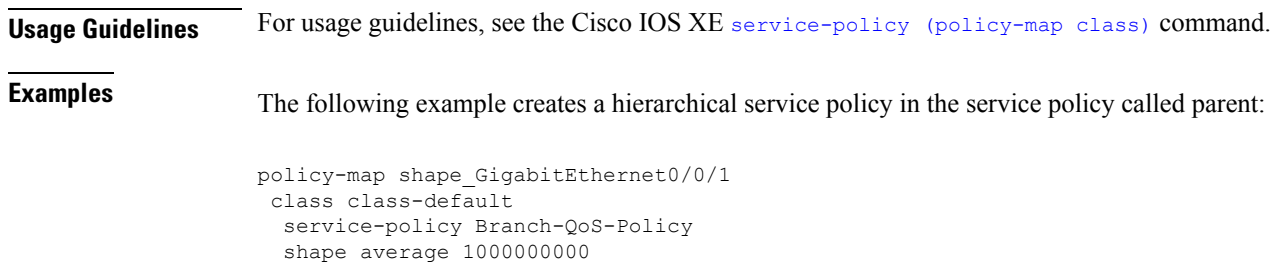

## <span id="page-13-0"></span>**shape (policy-map class)**

To shape traffic to the indicated bit rate according to the algorithm specified or to enable ATM overhead accounting, use the **shape** command in policy-map class configuration mode. To remove shaping and leave the traffic unshaped, use the **no**form of this command.

**shape average** *mean-rate* **no shape** [**average**]

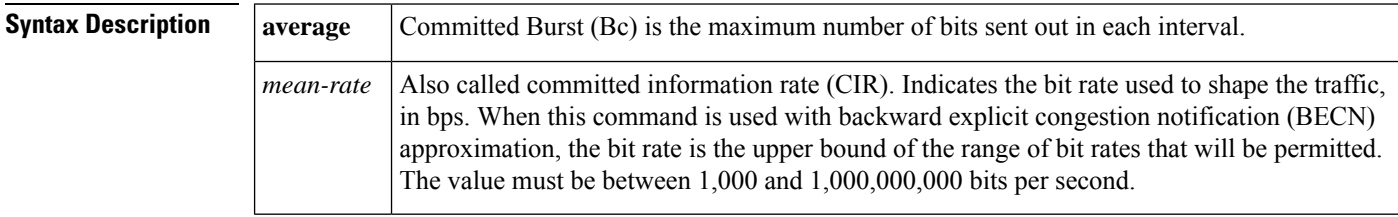

### **Command Default**

**Command Modes**

Policy-map class configuration (config-pmap-c)

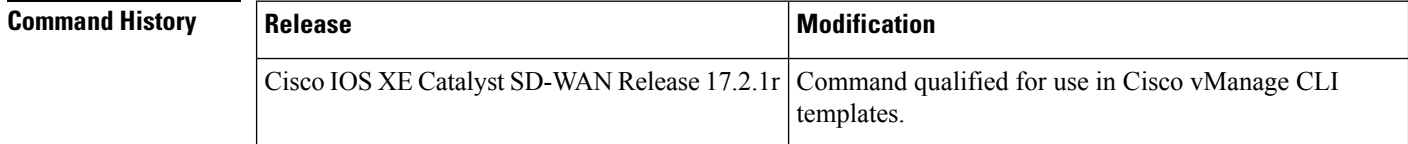

**Usage Guidelines** For usage guidelines, see the Cisco IOS XE shape [\(policy-map](https://www.cisco.com/c/en/us/td/docs/ios/qos/command/reference/qos_book/qos_s1.html#wp1068912) class) command.

**Examples**

```
policy-map shape_GigabitEthernet0/0/1
 class class-default
   service-policy Branch-QoS-Policy
   shape average 1000000000
  !
```
### <span id="page-14-0"></span>**vpn packet-tag**

To specify a packet-tag type for VPN traffic from the branch, use the **vpn packet-tag** command in the SD-WAN configuration mode. To remove the packet-tag type configuration, use the **no** form of the command.

**vpn packet-tag** *type*

**no vpn packet-tag**

**Syntax Description** type VPN packets are tagged with the specified type. On the physical interface, VPN packets are found using the tag type to apply per-VPN QoS. Specify a value in the range 1 to 8. *type*

**Command Default** By default, the command is disabled

**Command Modes** sdwan configuration mode (config-sdwan)

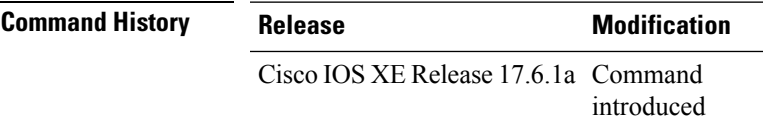

### **Example**

In the following example, VPN packets are tagged to be of type '1'.

sdwan vpn packet-tag 1

## <span id="page-14-1"></span>**platform qos port-channel-aggregate**

To enable the aggregate port-channel interface, use the **platform qos port-channel-aggregate** command in the global configuration mode.

**platform qos port-channel-aggregate** *port-channel-number*

**no platform qos port-channel-aggregate** *port-channel-number*

**Syntax Description** *port-channel-number* Specify an EtherChannel number.

**Command Modes** Global configuration (config)

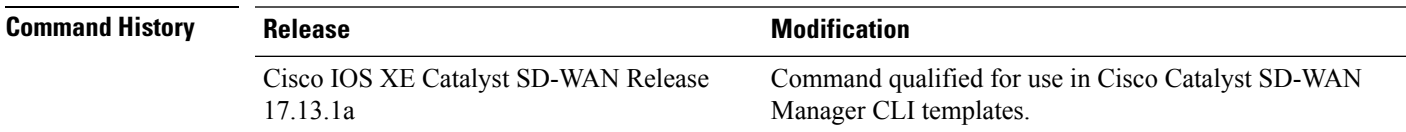

### **Enable the aggregate port-channel interface**

The following example shows how to enable the aggregate port-channel interface.

Device# **config-transaction** Device(config)# **platform qos port-channel-aggregate port-channel-number**